## **5. BAB V**

## **IMPLEMENTASI DAN PENGUJIAN**

#### **5.1 IMPLEMENTASI PROGRAM**

Implementasi program digunakan untuk menerapkan perancangan halaman yang ada pada program dimana implementasi ini juga menguji program yang dibuat telah sesuai dengan sistem yang dirancang sehingga program yang dibuat tidak terjadi kesalahan dari sisi sistem maupun dari sisi *coding* dan memudahkan penulis untuk melakukan pengecekan dengan sistem yang telah dibuat apakah telah sesuai. Adapun implementasi sistem informasi penjualan tiket berbasis *web* pada PO. Resha Trans Travel Jambi dapat dijabarkan sebagai berikut:

1. Halaman *Login* Admin

Halaman *login* admin merupakan halaman yang digunakan oleh admin atau pimpinan untuk masuk ke halaman utama dengan mengisi nama dan *password*  pada *form* yang telah tersedia dengan benar. Gambar 5.1 *login* adminmerupakan hasil implementasi dari rancangan pada gambar 4.26.

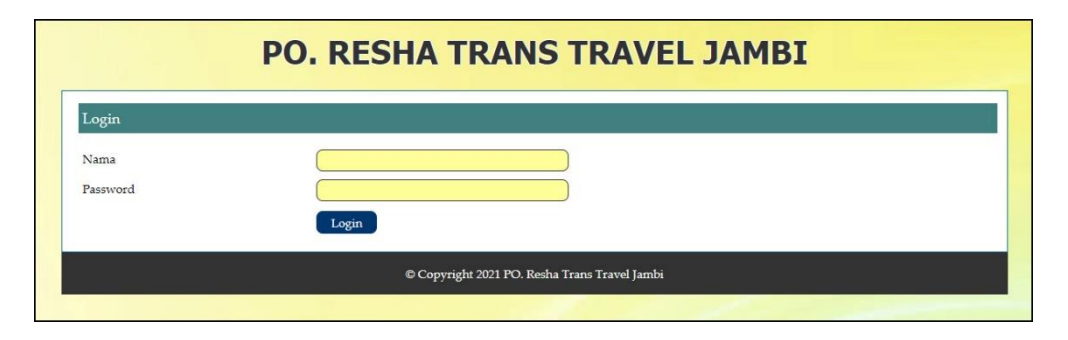

**Gambar 5.1 Halaman** *Login* **Admin**

2. Halaman Tambah Data Admin

Halaman tambah data admin merupakan halaman yang digunakan untuk menambah data admin dengan mengisi nama admin, alamat dan telepon. Gambar 5.2 tambah data admin merupakan hasil implementasi dari rancangan pada gambar 4.27.

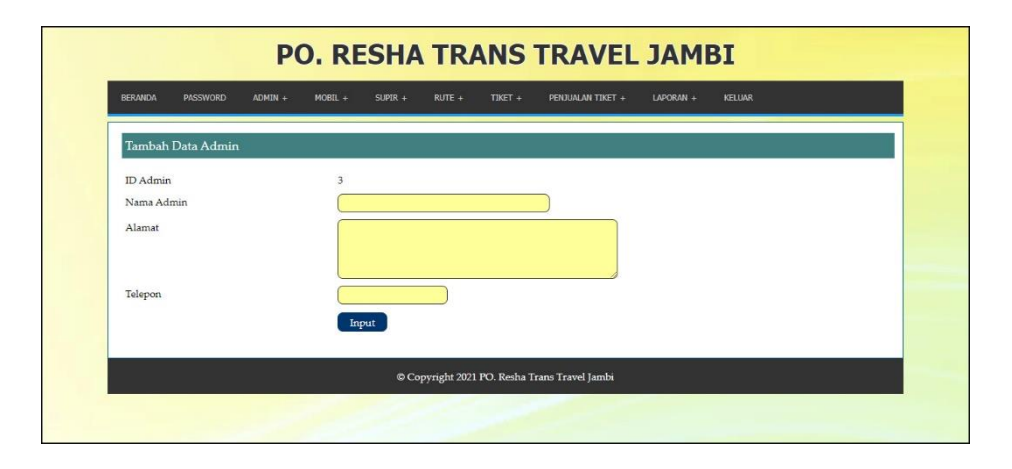

**Gambar 5.2 Halaman Tambah Data Admin**

3. Halaman Tambah Data Mobil

Halaman tambah data mobil merupakan halaman yang digunakan untuk menambah data mobil dengan mengisi jenis mobil, nama mobil dan foto. Gambar 5.3 tambah data mobil merupakan hasil implementasi dari rancangan pada gambar 4.28.

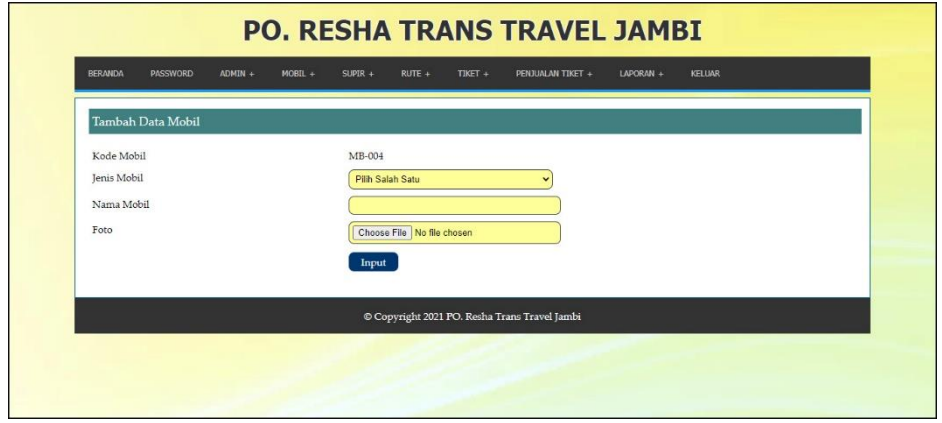

#### **Gambar 5.3 Halaman Tambah Data Mobil**

4. Halaman Tambah Data Rute

Halaman tambah data rute merupakan halaman yang digunakan untuk menambah data rute dengan mengisi mobil, asal, tujuan harga tiket, biaya tambahan muatan. Gambar 5.4 tambah data rute merupakan hasil implementasi dari rancangan pada gambar 4.29.

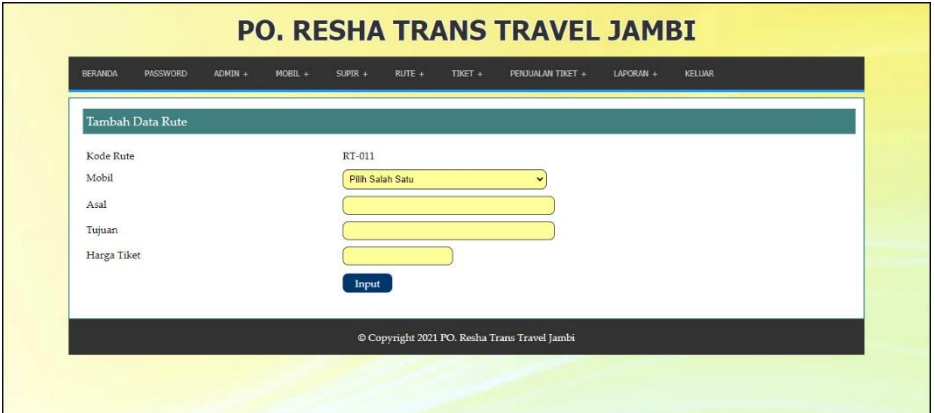

**Gambar 5.4 Halaman Tambah Data Rute**

5. Halaman Tambah Data Tiket

Halaman tambah data tiket merupakan halaman yang digunakan untuk menambah data tiket dengan mengisi rute, jumlah kursi, jam berangkat, dan lama perjalanan. Gambar 5.5 tambah data tiket merupakan hasil implementasi dari rancangan pada gambar 4.30.

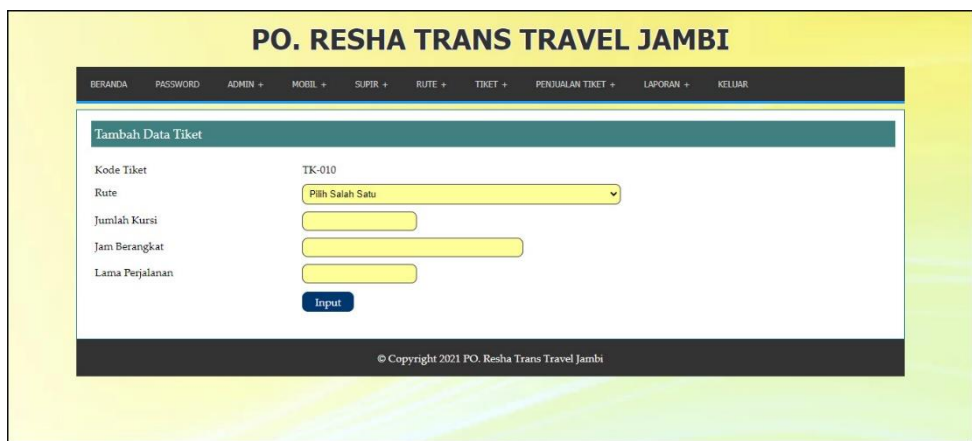

**Gambar 5.5 Halaman Tambah Data Tiket**

6. Halaman Pemesanan Tiket

Halaman pemesanan tiket merupakan halaman yang digunakan untuk melakukan pemesanan tiket secara online dengan mengisi nama penumpang, alamat, telepon nomor kursi, tambahan muatan. Gambar 5.6 data supir merupakan hasil implementasi dari rancangan pada gambar 4.31.

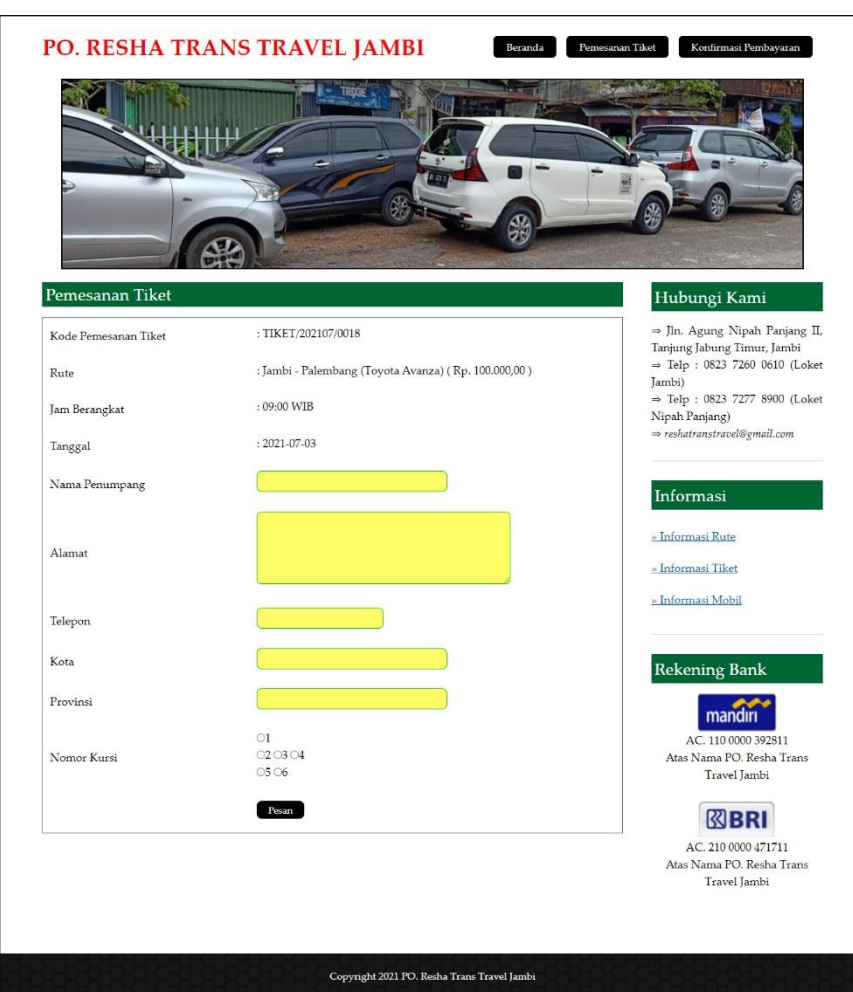

**Gambar 5.6 Halaman Pemesanan Tiket**

7. Halaman Konfirmasi Pembayaran Tiket

Halaman konfirmasi pembayaran tiket merupakan halaman yang digunakan oleh pengunjung untuk memberitahukan pembayaran telah diproses dan dapat mencetak tiket secara langsung dengan mengisi atas nama, bank, tanggal pembayaran, rekening dan slip pembayaran. Gambar 5.7 konfirmasi pembayaran tiket merupakan hasil implementasi dari rancangan pada gambar 4.32.

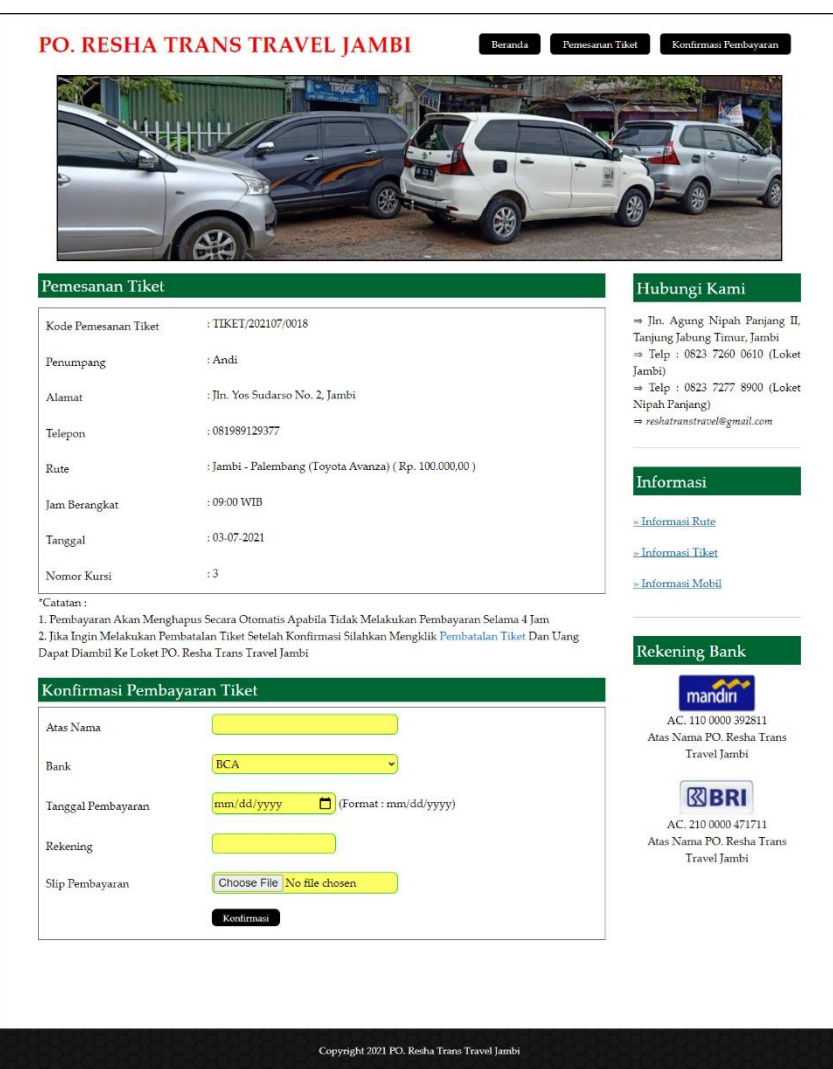

**Gambar 5.7 Halaman Konfirmasi Pembayaran Tiket**

## 8. Halaman Beranda Admin

Halaman beranda admin merupakan halaman yang digunakan saat admin berhasil melakukan *login* dengan menampilkan gambaran umum mengenai PO. Resha Trans Travel Jambi. Gambar 5.8 beranda admin merupakan hasil implementasi dari rancangan pada gambar 4.33.

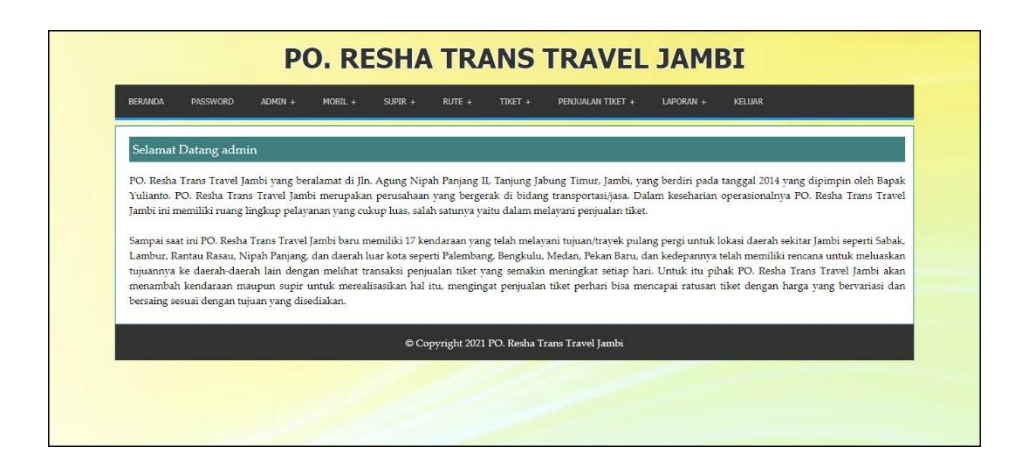

**Gambar 5.8 Halaman Beranda Admin**

## 9. Halaman Tabel Admin

Halaman tabel admin merupakan halaman yang menampilkan informasi mengenai data admin yang telah ditambahkan dengan terdapat no, id admin, nama admin, alamat, telepon dan aksi untuk mengubah dan menghapus data. Gambar 5.9 tabel admin merupakan hasil implementasi dari rancangan pada gambar 4.34.

| <b>BERANDA</b>          | <b>PASSWORD</b> | ADMIN +<br>$MOBIL +$ | $SUBIR +$<br>$RUTE +$<br>TIKET +<br>PENJUALAN TIKET + | KELUAR<br>LAPORAN + |       |
|-------------------------|-----------------|----------------------|-------------------------------------------------------|---------------------|-------|
|                         |                 |                      |                                                       |                     |       |
| <b>Tabel Data Admin</b> |                 |                      |                                                       |                     |       |
| Nama Admin:             |                 |                      | Cari                                                  |                     |       |
| No.                     | ID Admin        | Nama Admin           | Alamat                                                | Telepon             | Aksi  |
| $\mathbf{1}$            | 1               | Yulianto             | Jln Yusuf Nasri No. 12                                | 081293889197        | ウト    |
| $\overline{2}$          | $\overline{2}$  | admin                | Jln. Sam Ratulangi No. 33                             | 085202992911        | $D -$ |
| Halaman:[1]             |                 |                      |                                                       |                     |       |
|                         |                 |                      |                                                       |                     |       |
|                         |                 |                      | Copyright 2021 PO. Resha Trans Travel Jambi           |                     |       |
|                         |                 |                      |                                                       |                     |       |

**Gambar 5.9 Halaman Tabel Admin**

#### 10. Halaman Tabel Mobil

Halaman tabel mobil merupakan halaman yang menampilkan informasi mengenai data mobil yang telah ditambahkan dengan terdapat no, kode mobil, jenis mobil, nama mobil, foto dan aksi untuk mengubah dan menghapus data. Gambar 5.10 tabel mobil merupakan hasil implementasi dari rancangan pada gambar 4.35.

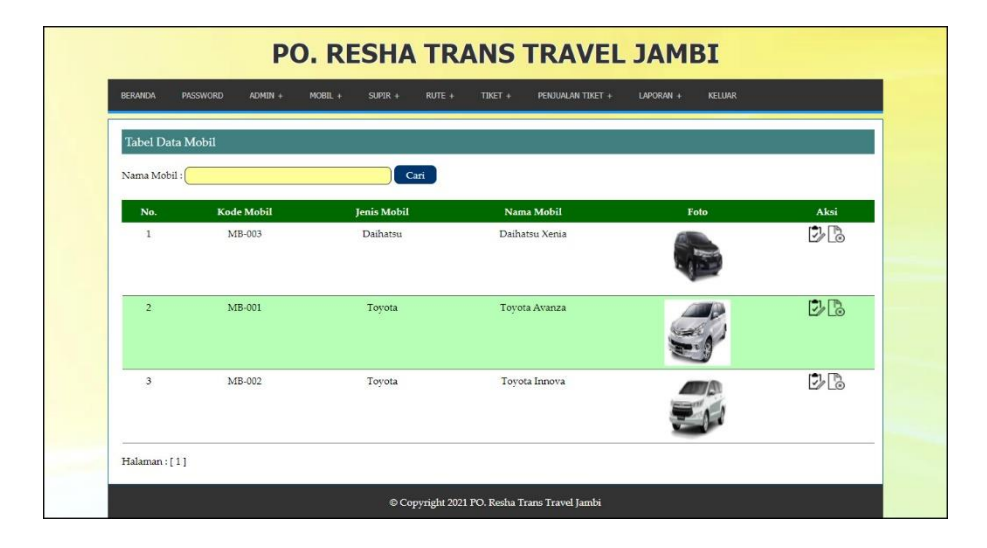

**Gambar 5.10 Halaman Tabel Mobil**

#### 11. Halaman Tabel Data Rute

Halaman tabel data rute merupakan halaman yang menampilkan informasi mengenai data rute yang telah ditambahkan dengan terdapat no, kode rute, nama mobil, asal, tujuan, harga tiket, biaya tambahan dan aksi untuk mengubah dan menghapus data. Gambar 5.11 tabel data rute merupakan hasil implementasi dari rancangan pada gambar 4.36.

| <b>BERANDA</b>          | <b>PASSWORD</b><br>ADMIN + | MOBIL +<br>SUPIR + | TIKET +<br>$RUTE +$ | PENJUALAN TIKET + | LAPORAN +<br><b>KELUAR</b> |                   |
|-------------------------|----------------------------|--------------------|---------------------|-------------------|----------------------------|-------------------|
| <b>Tabel Data Rute</b>  |                            |                    |                     |                   |                            |                   |
| Tujuan:                 |                            | Cari               |                     |                   |                            |                   |
| No.                     | Kode Rute                  | Nama Mobil         | Asal                | Tujuan            | <b>Harga Tiket</b>         | Aksi              |
| $\mathbf{1}$            | RT-001                     | Tovota Avanza      | <b>Tambi</b>        | Palembang         | Rp. 100.000,00             | $D\triangleright$ |
| $\overline{2}$          | RT-002                     | Daihatsu Xenia     | <b>Jambi</b>        | Palembang         | Rp. 100.000,00             | DB                |
| $\overline{\mathbf{3}}$ | RT-003                     | Toyota Innova      | Jambi               | Palembang         | Rp. 120,000,00             | $D$ <sup>b</sup>  |
| 4                       | RT-004                     | Tovota Avanza      | Jambi               | Medan             | Rp. 180.000,00             | DB                |
| 5                       | RT-005                     | Tovota Avanza      | <b>Jambi</b>        | Sabak             | Rp. 60.000,00              | ウト                |
| 6                       | RT-006                     | Toyota Avanza      | Sabak               | <b>Jambi</b>      | Rp. 60.000,00              | じに                |
| $\overline{z}$          | RT-007                     | Tovota Avanza      | <b>Jambi</b>        | Tungkal           | Rp. 60.000,00              | $D_6$             |
| $\bf{8}$                | RT-008                     | Tovota Avanza      | Tungkal             | Jambi             | Rp. 60.000,00              | DB                |
| 9                       | RT-009                     | Daihatsu Xenia     | Jambi               | Bungo             | Rp. 100.000,00             | ウト                |
| 10                      | RT-010                     | Daihatsu Xenia     | Bungo               | Jambi             | Rp. 100.000,00             | $D_0$             |

**Gambar 5.11 Halaman Tabel Data Rute**

12. Halaman Tabel Data Tiket

Halaman tabel data tiket merupakan halaman yang menampilkan informasi mengenai data tiket yang telah ditambahkan dengan terdapat no, rute, jumlah kursi, jam berangkat, lama perjalanan dan aksi untuk mengubah dan menghapus data. Gambar 5.12 tabel data tiket merupakan hasil implementasi dari rancangan pada gambar 4.37.

| <b>RERANDA</b>          | <b>PASSWORD</b><br>ADMIN +                                 | MOBIL +<br>SUPER +   | RUTE +<br>$TIMFT +$<br>PENJUMLAN TIKET + | LAPORAN +<br><b>KELLIAR</b> |       |
|-------------------------|------------------------------------------------------------|----------------------|------------------------------------------|-----------------------------|-------|
| <b>Tabel Data Tiket</b> |                                                            |                      |                                          |                             |       |
|                         | Rute : Pilh Salah Satu                                     |                      | Cari<br>$\cdot$                          |                             |       |
| No.                     | Rute                                                       | <b>Jumlah Kursi</b>  | Jam Berangkat                            | Lama Perjalanan             | Aksi  |
| $\mathbf{1}$            | Jambi - Palembang<br>(Toyota Avanza)<br>(Rp. 100.000,00)   | $\overline{6}$       | 09:00 WIB                                | $6 - 7$ Jam                 | じる    |
| $\overline{2}$          | Jambi - Palembang<br>(Tovota Avanza)<br>(Rp. 100.000,00)   | 6                    | 11:00 WIB                                | $6 - 7$ Jam                 | $D-3$ |
| $\mathbf{3}$            | Jambi - Palembang<br>(Daihatsu Xenia)<br>(Rp. 100.000, 00) | ×.                   | 09:00 WIB                                | $6 - 7$ Jam                 | ゆる    |
| $\frac{1}{2}$           | Jambi - Sabak<br>(Toyota Avanza)<br>(Rp. 60.000.00)        | $\ddot{\mathbf{6}}$  | 09:00 WIB                                | 1 - 2 Jambi                 | 以る    |
| 5                       | Sabak - Jambi<br>(Toyota Avanza)<br>(Rp. 60.000, 00)       | $\ddot{6}$           | 11:00 WIB                                | $1 - 2$ [amb]               | じる    |
| 6 <sup>1</sup>          | Jambi - Tungkal<br>(Tovota Avanza)<br>(Rp, 60.000, 00)     | $\ddot{6}$           | 13:00 WIB                                | $2 - 3$ Jam                 | ゆる    |
| $\mathbb{Z}$            | Tungkal - Jambi<br>(Toyota Avanza)<br>(Rp. 60.000, 00)     | 6                    | 15:00 WIB                                | $2 - 3$ Jam                 | ウる    |
| $\mathbf{s}$            | Jambi - Bungo<br>(Daihatsu Xenia)<br>(Rp. 100.000.00)      | $\ddot{\phantom{1}}$ | 12:00 WIB                                | $6 - 7$ Jam                 | DB    |
| 9                       | Bungo - Jambi<br>(Daihatsu Xenia)<br>(Rp. 100.000.00)      | $\overline{6}$       | 18:00 WIB                                | $6 - 7$ Jam                 | ゆる    |

**Gambar 5.12 Halaman Tabel Data Tiket**

13. Halaman Tabel Data Penumpang

Halaman tabel data penumpang merupakan halaman yang menampilkan informasi mengenai data penumpang yang telah ditambahkan dengan terdapat no, kode penumpang, nama penumpang, alamat, dan telepon. Gambar 5.13 tabel data penumpang merupakan hasil implementasi dari rancangan pada gambar 4.38.

| <b>RERANDA</b>  | PASSWORD<br>$ADMIN +$ | $SUPIR +$<br>RUTE +<br>$MOBIL +$ | TIKET +<br>LAPORAN +<br>PENJUALAN TIKET + | <b>KELUAR</b> |
|-----------------|-----------------------|----------------------------------|-------------------------------------------|---------------|
| Data Penumpang  |                       |                                  |                                           |               |
| Nama Penumpang: |                       | Cari                             |                                           |               |
| No.             | <b>Kode Penumpang</b> | Nama Penumpang                   | Alamat                                    | Telepon       |
| 1               | PG-001                | Anggi                            | Iln. Yos Sudarso No. 2                    | 081989229311  |
| $\overline{2}$  | PG-004                | Aurel                            | Il. Teuku Sulaiman Rt.15 No.15            | 081378220917  |
| 3               | PG-007                | Dani                             | Iln. Imam Bonjol No. 19                   | 081289330912  |
| 4               | PG-003                | Maharani                         | Lorong Beringin Utama No.37               | 081288329011  |
| 5               | PG-005                | Rani                             | Il. Sumatera, Kebun Handil                | 081288179077  |
| 6               | PG-002                | Sofian                           | Jln. Havam Wuruk No. 29                   | 081283992811  |
| $\overline{7}$  | PG-006                | Svahdan                          | Jln. Kutilang 2 RT.6, Tambak Sari         | 081267369017  |
| Halaman:[1]     |                       |                                  |                                           |               |

**Gambar 5.13 Halaman Tabel Data Penumpang**

#### 14. Halaman Tabel Data Penjualan Tiket

Halaman tabel data penjualan tiket merupakan halaman yang menampilkan informasi mengenai data penjualan tiket yang telah ditambahkan dengan terdapat kode penjualan, penumpang, rute, nomor kursi, tanggal, pembayaran dan status. Gambar 5.14 tabel data penjualan tiket merupakan hasil implementasi dari rancangan pada gambar 4.39.

| <b>BERANDA</b>          | <b>PASSWORD</b><br>ADMIN + | $MOBIL +$ | $SUPIR +$<br>$RUTE +$            | TIKET +            | PENJUALAN TIKET + | LAPORAN +<br><b>KELUAR</b> |               |
|-------------------------|----------------------------|-----------|----------------------------------|--------------------|-------------------|----------------------------|---------------|
|                         | Tabel Data Penjualan Tiket |           |                                  |                    |                   |                            |               |
| Dari Tanggal<br>Tanggal |                            |           | Cari                             |                    |                   |                            |               |
| No.                     | Kode Penjualan             | Penumpang | Rute                             | <b>Nomor Kursi</b> | Tanggal           | Pembayaran                 | <b>Status</b> |
| $\mathbf{1}$            | TIKET/202106/0011          | Anggi     | Jambi - Sabak<br>Rp. 60.000,00   | $\overline{2}$     | 26-06-2021        | Bukti Pembayaran           | Lunas         |
| $\overline{2}$          | TIKET/202106/0012          | Sofian    | ľambi - Sabak<br>Rp. 60.000,00   | 5 <sup>1</sup>     | 26-06-2021        | <b>Bukti Pembayaran</b>    | Lunas         |
| 3                       | TIKET/202106/0013          | Maharani  | Jambi - Bungo<br>Rp. 100.000,00  | $\overline{4}$     | 27-06-2021        | <b>Bukti Pembayaran</b>    | Lunas         |
| $\frac{4}{3}$           | TIKET/202106/0014          | Aurel     | Jambi - Bungo<br>Rp. 100.000,00  | 5.                 | 27-06-2021        | Bukti Pembayaran           | Lunas         |
| 5                       | TIKET/202106/0015          | Rani      | Jambi - Bungo<br>Rp. 100.000,00  | 6                  | 27-06-2021        | <b>Bukti Pembayaran</b>    | Lunas         |
| $6\overline{6}$         | TIKET/202106/0016          | Svahdan   | Jambi - Tungkal<br>Rp. 60.000,00 | $\overline{3}$     | 27-06-2021        | Bukti Pembayaran           | Lunas         |
| $\overline{7}$          | TIKET/202106/0017          | Dani      | Jambi - Bungo<br>Rp. 100.000,00  | $\overline{3}$     | 28-06-2021        | Belum Ada Pembayaran       | Belum Lunas   |

**Gambar 5.14 Halaman Tabel Data Penjualan Tiket**

#### 15. Halaman Laporan Penjualan Tiket

Halaman laporan penjualan tiket merupakan halaman yang menampilkan informasi penjualan tiket dengan menampilkan no, rute, jumlah tiket, harga tiket dan total. Gambar 5.15 laporan penjualan tiket merupakan hasil implementasi dari rancangan pada gambar 4.40.

|                | <b>PO. Resha Trans Travel Jambi</b><br>Telp: (0741) 491888, Fax: (0741) 491888<br>Jln. Dr. Wahidin No. 09<br>Tanggal Cetak: 07-07-2021 | LAPORAN PENJUALAN TIKET TANGGAL 01-06-2021 SAMPAI DENGAN 31-07-2021 |                 |                    |              |
|----------------|----------------------------------------------------------------------------------------------------|---------------------------------------------------------------------|-----------------|--------------------|--------------|
| No.            | <b>Rute</b>                                                                                                    | <b>Jumlah Tiket</b>                                                 |                 | <b>Harga Tiket</b> | <b>Total</b> |
| $\mathbf{1}$   | Jambi - Palembang (Tovota Avanza)                                                                                                    | 0 Tiket                                                             | Rp.             | 100.000,00 Rp.     | 0.00         |
| $\overline{2}$ | Jambi - Palembang (Daihatsu Xenia)                                                                                                    | 0 Tiket                                                             | Rp.             | 100.000,00 Rp.     | 0,00         |
| 3              | Jambi - Palembang (Tovota Innova)                                                                                                    | 0 Tiket                                                             | Rp.             | 120.000.00 Rp.     | 0.00         |
| $\overline{4}$ | Jambi - Medan (Toyota Avanza)                                                                                                    | 0 Tiket                                                             | Rp.             | 180.000,00 Rp.     | 0.00         |
| 5              | Jambi - Sabak (Toyota Avanza)                                                                                                    | 2 Tiket                                                             | Rp.             | 60.000,00 Rp.      | 120.000,00   |
| 6              | Sabak - Jambi (Toyota Avanza)                                                                                                    | 0 Tiket                                                             | Rp.             | 60.000,00 Rp.      | 0.00         |
| $\tau$         | Jambi - Tungkal (Toyota Avanza)                                                                                                    | 1 Tiket                                                             | Rp.             | 60.000,00 Rp.      | 60.000,00    |
| 8              | Tungkal - Jambi (Toyota Avanza)                                                                                                    | 0 Tiket                                                             | Rp.             | 60.000,00 Rp.      | 0.00         |
| 9              | Jambi - Bungo (Daihatsu Xenia)                                                                                                    | 3 Tiket                                                             | Rp.             | 100.000,00 Rp.     | 300.000,00   |
| 10             | Bungo - Jambi (Daihatsu Xenia)                                                                                                    | 0 Tiket                                                             | Rp.             | 100.000,00 Rp.     | 0.00         |
|                | <b>Total Akhir</b>                                                                                                    |                                                                     |                 | Rp.                | 480.000,00   |
|                | Dibuat Oleh.                                                                                                    |                                                                     | Diperiksa Oleh. |                    |              |
|                | (admin)<br>Cetak Laporan                                                                                                    | Kembali                                                             |                 |                    |              |

**Gambar 5.15 Halaman Laporan Penjualan Tiket**

## 16. Halaman Beranda Pengunjung

Halaman beranda pengunjung merupakan halaman yang peratama kali diakses oleh pengunjung saat membuka website dengan menampilkan informasi mengenai PO. Resha Trans Travel Jambi. Gambar 5.16 beranda pengunjung merupakan hasil implementasi dari rancangan pada gambar 4.41.

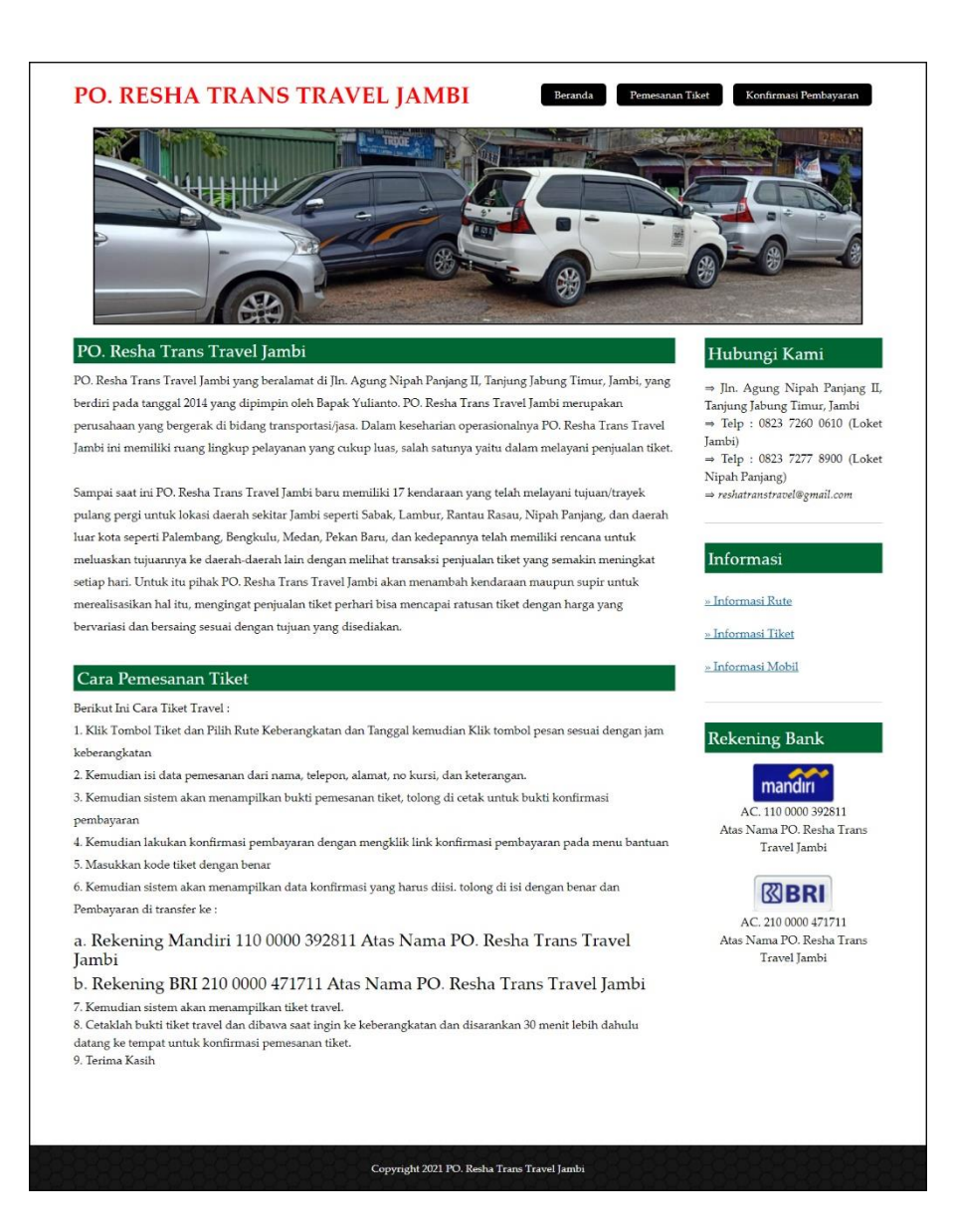

**Gambar 5.16 Halaman Beranda Pengunjung**

### 17. Halaman Tabel Pencarian Tiket

Halaman tabel pencarian tiket merupakan halaman yang digunakan oleh pengunjung untuk melakukan pencarian tiket berdasarkan rute dan tanggal. Gambar 5.17 tabel pencarian tiket merupakan hasil implementasi dari rancangan pada gambar 4.42.

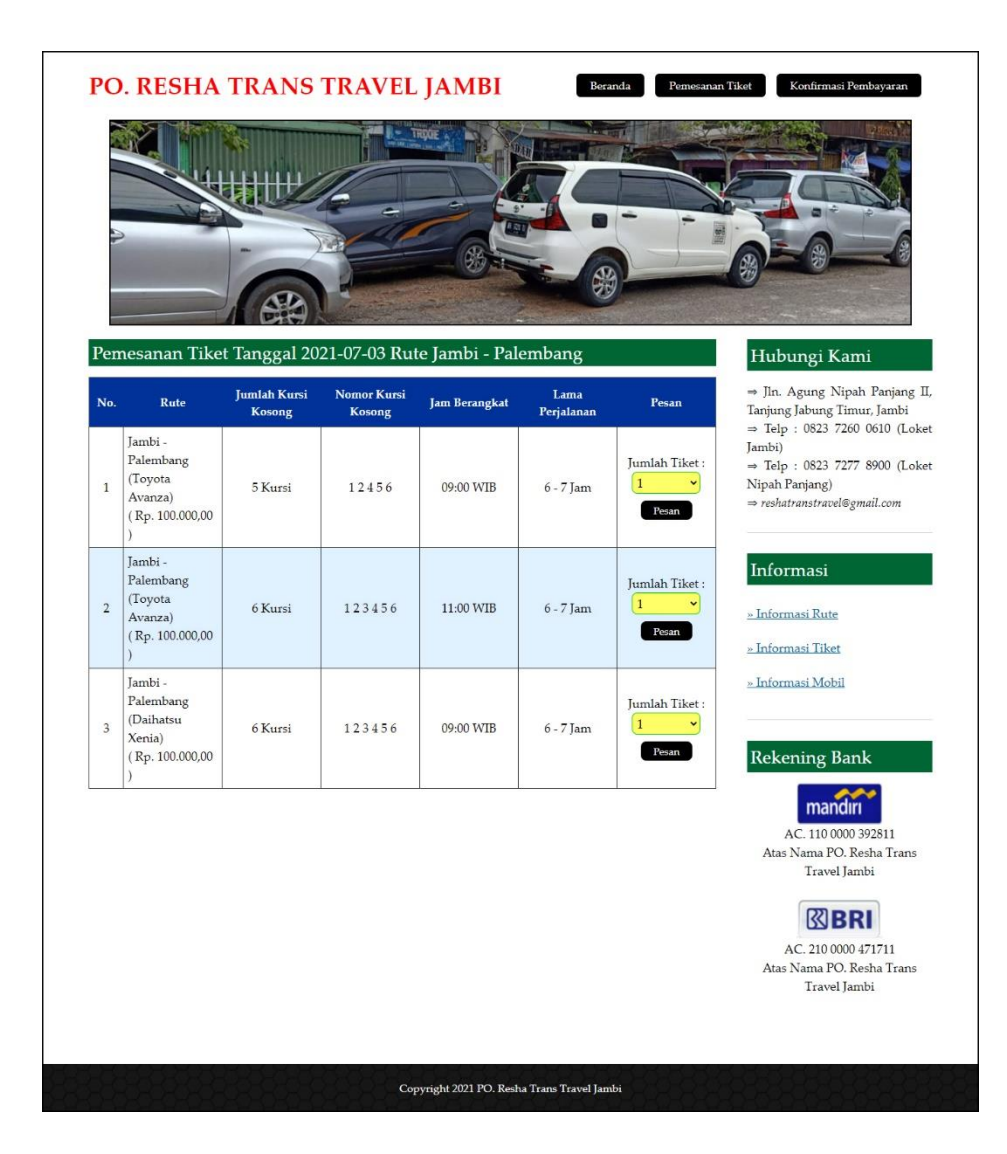

**Gambar 5.17 Halaman Tabel Pencarian Tiket**

## **5.2 PENGUJIAN**

Pada tahap ini dilakukan pengujian menggunakan metode pengujian *black box* dimana penulis melakukan pengecekan hasil keluaran dari aplikasi dan apabila hasil keluar tidak sesuai atau terjadi kesalahan maka penulis melakukan perbaikan agar hasil keluar dari aplikasi sesuai dengan hasil yang diharapkan. Dan berikut ini merupakan tabel-tabel pengujian yang dilakukan, antara lain :

| No. | <b>Deskripsi</b>   | <b>Prosedur</b><br>Pengujian  | <b>Masukan</b>                                                      | Keluaran yang<br><b>Diharapkan</b>                                | Hasil yang<br>didapat                                            | Kesimpulan |
|-----|--------------------|-------------------------------|---------------------------------------------------------------------|-------------------------------------------------------------------|------------------------------------------------------------------|------------|
|     | Pengujian<br>login | - Menjalankan<br>sistem admin | Menginput :<br>- Nama $=$<br>"admin"<br>$-$ Password $=$<br>"admin" | Menampilkan<br>pesan "Anda<br>berhasil login"                     | Menampilkan<br>pesan "Anda<br>berhasil login"                    | Baik       |
| 2   | Pengujian<br>login | - Menjalankan<br>sistem admin | Menginput :<br>- Nama = "tes"<br>$-$ Password $=$<br>"tes"          | Menampilkan<br>pesan "nama<br>atau <i>password</i><br>anda salah" | Menampilkan<br>pesan "nama<br>atau <i>password</i><br>anda salah | Baik       |

**Tabel 5.1 Tabel Pengujian** *Login*

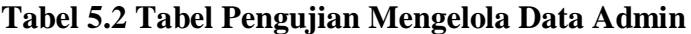

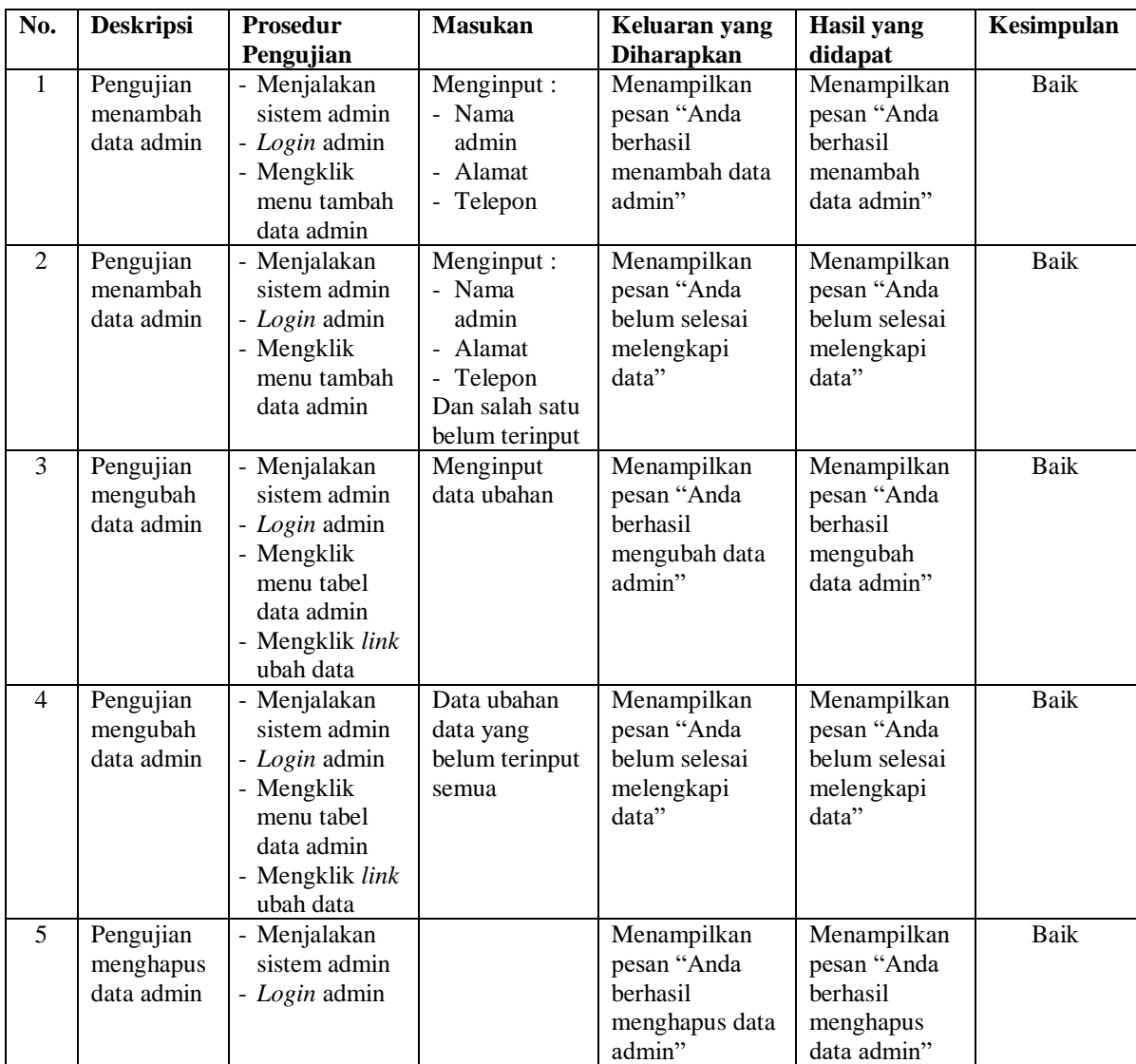

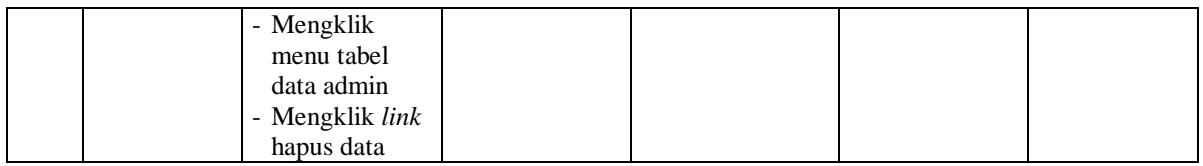

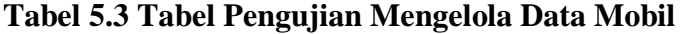

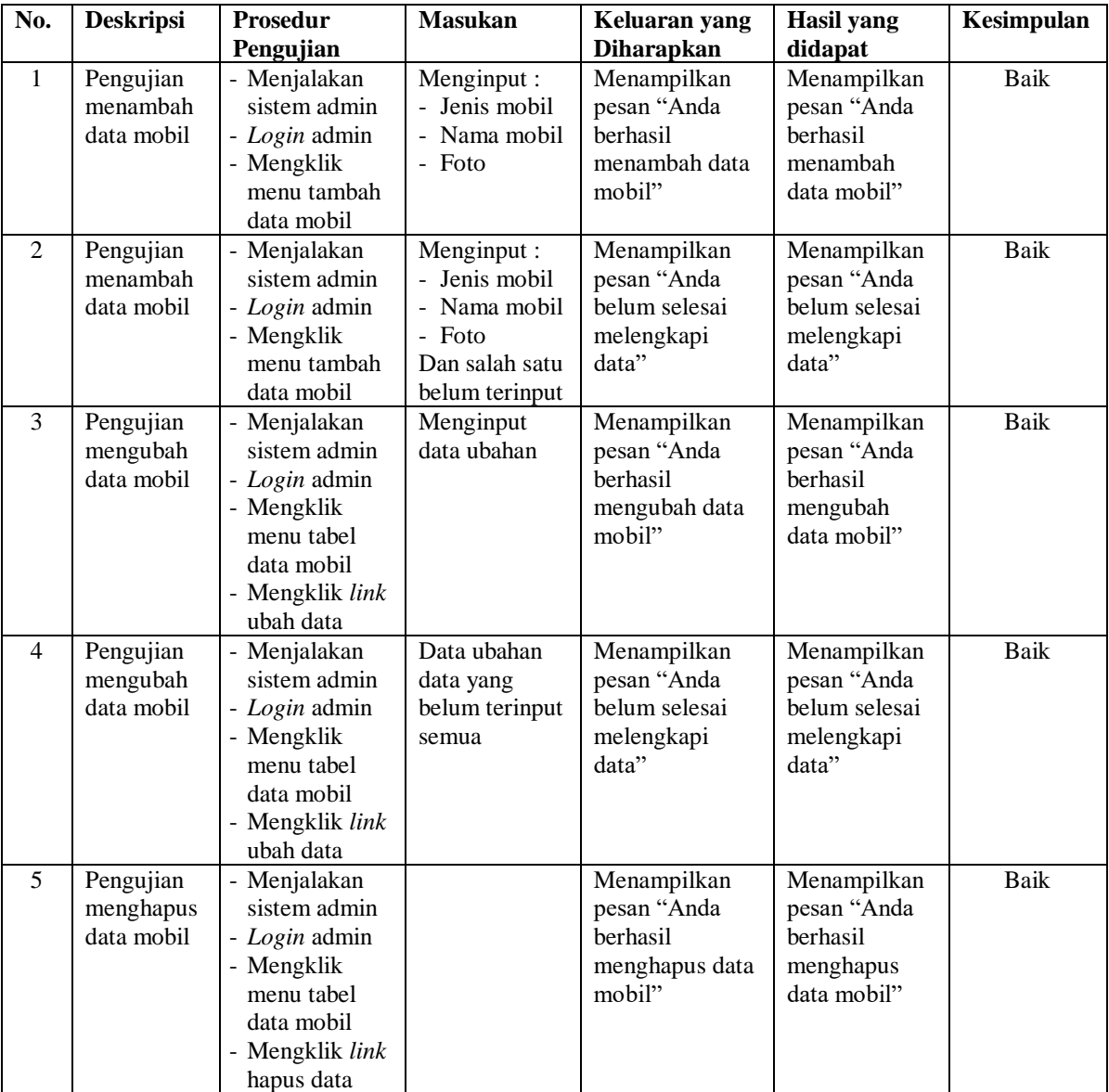

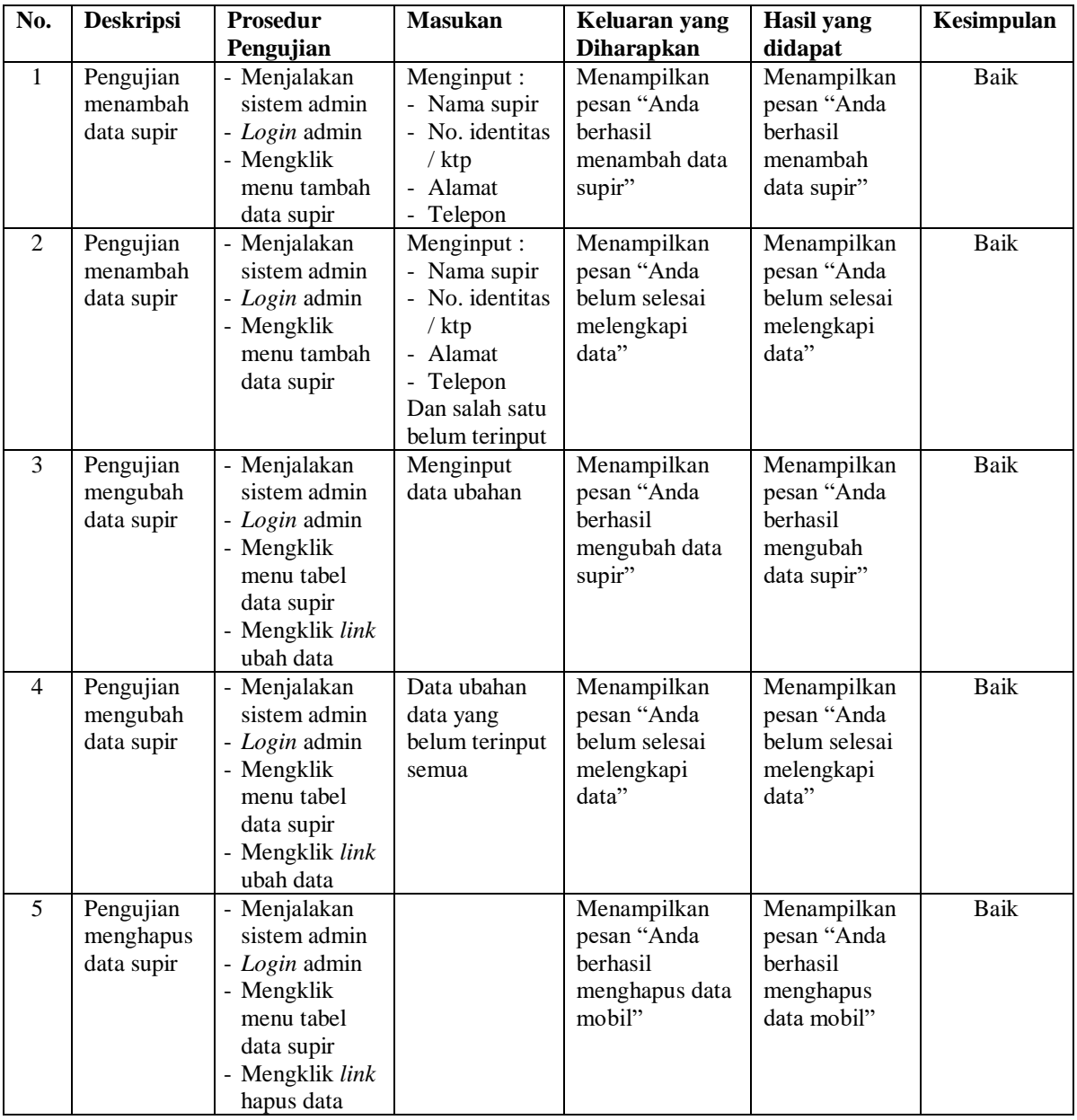

## **Tabel 5.4 Tabel Pengujian Mengelola Data Supir**

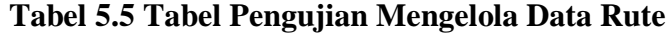

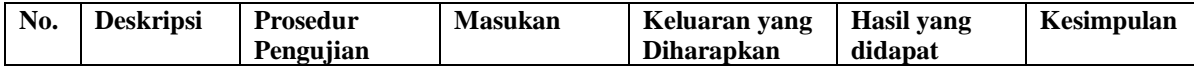

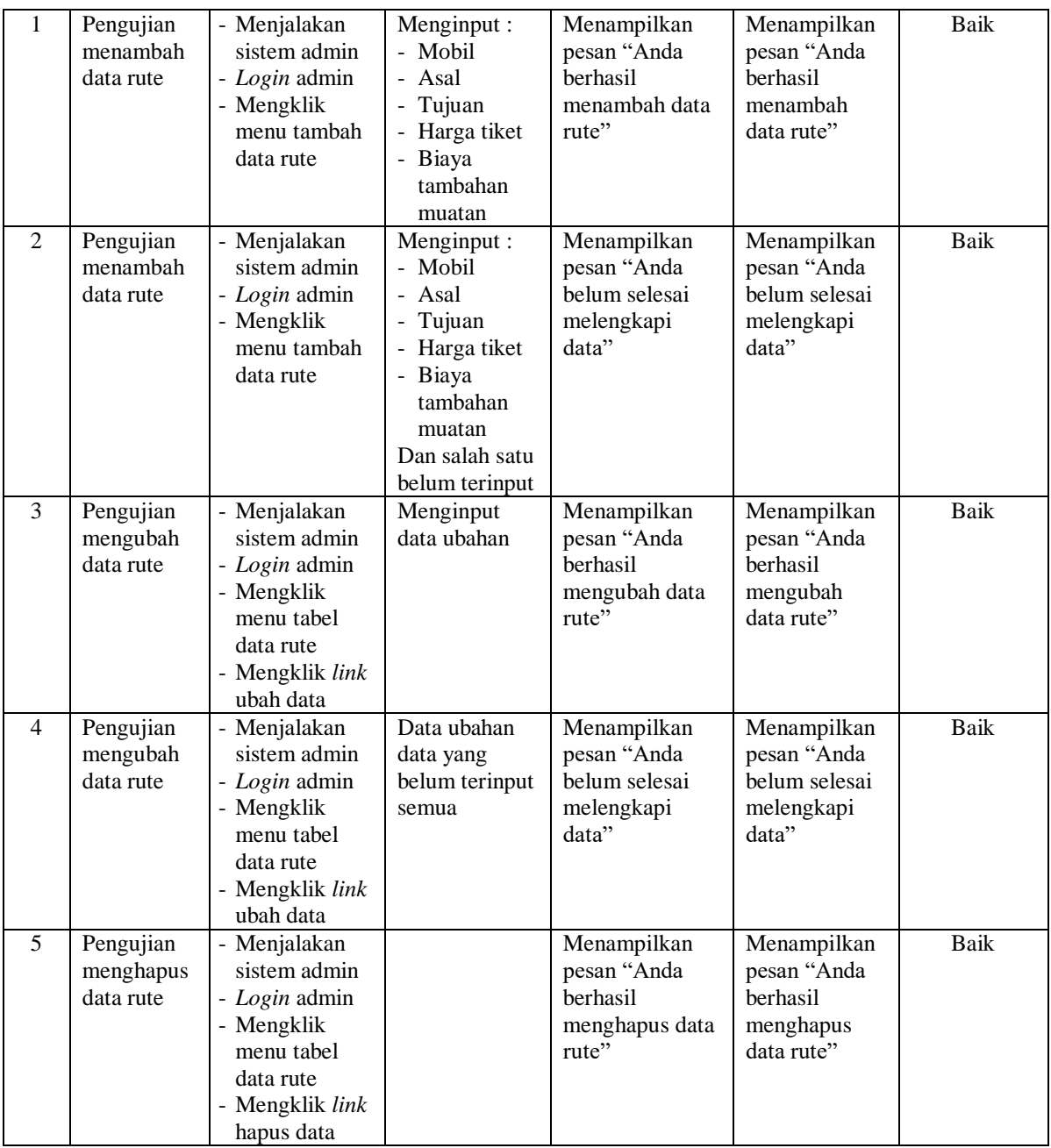

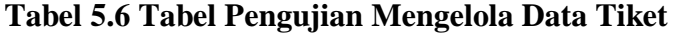

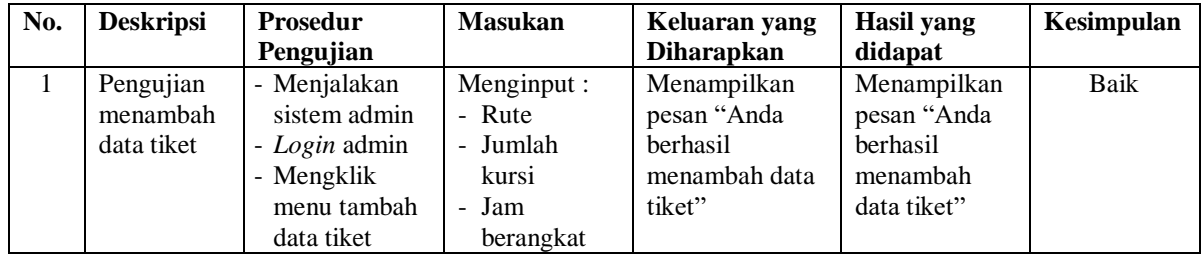

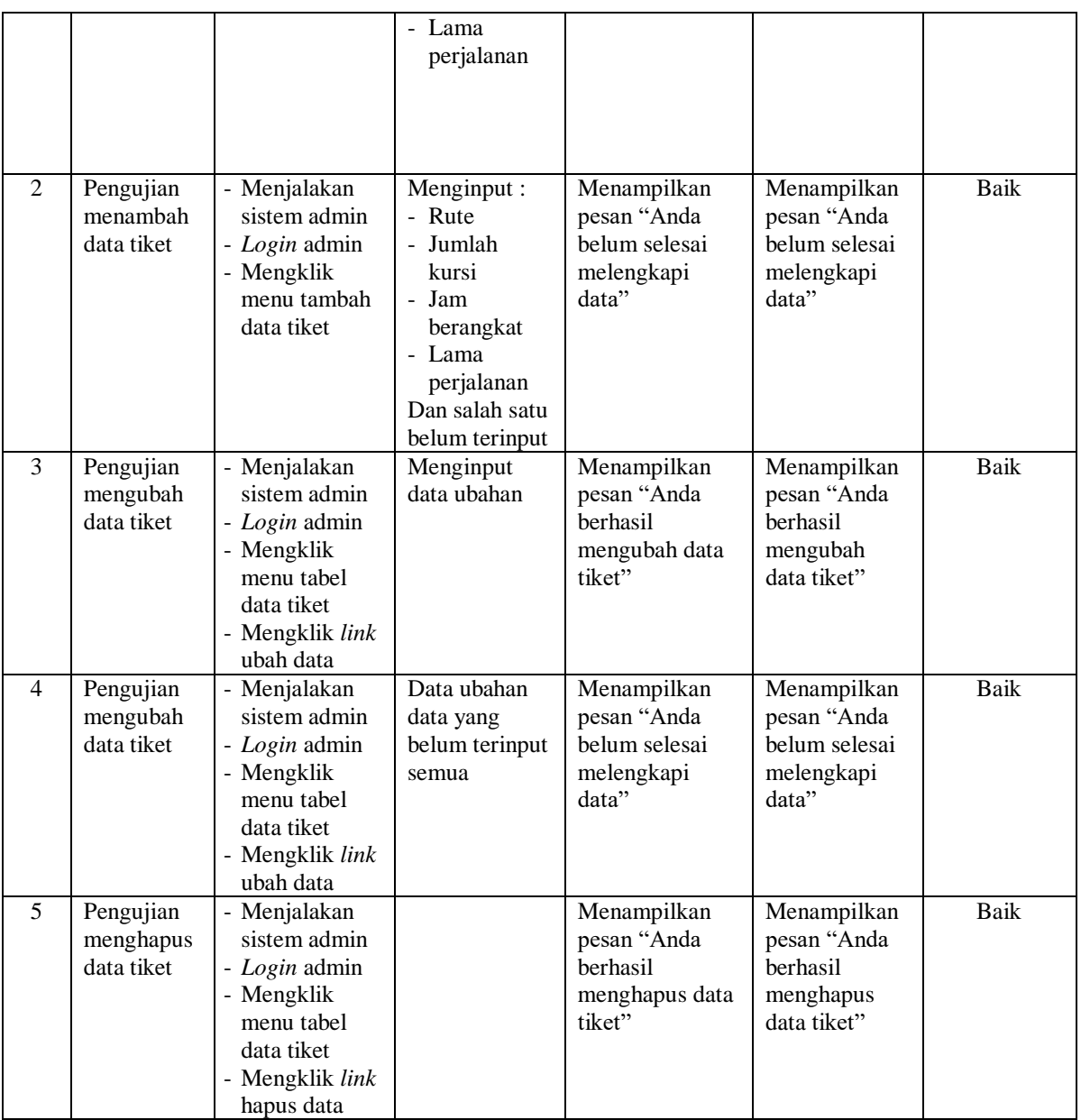

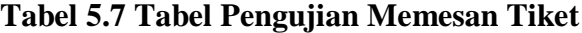

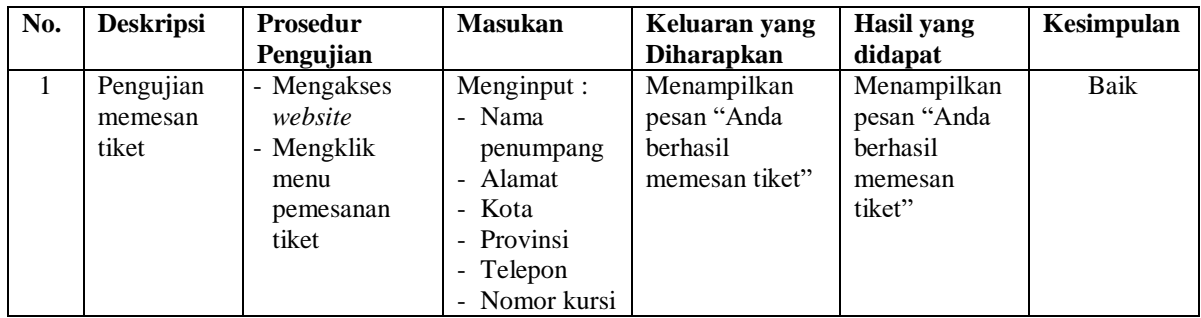

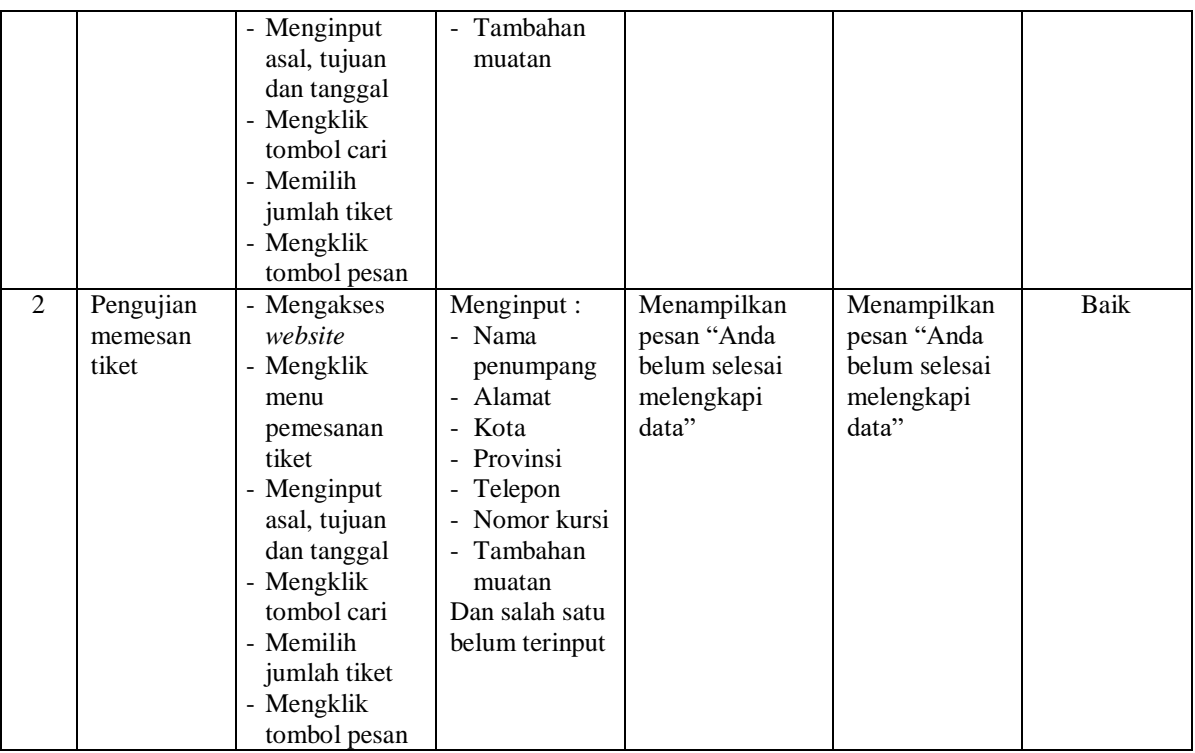

# **Tabel 5.8 Tabel Pengujian Konfirmasi Pembayaran Tiket**

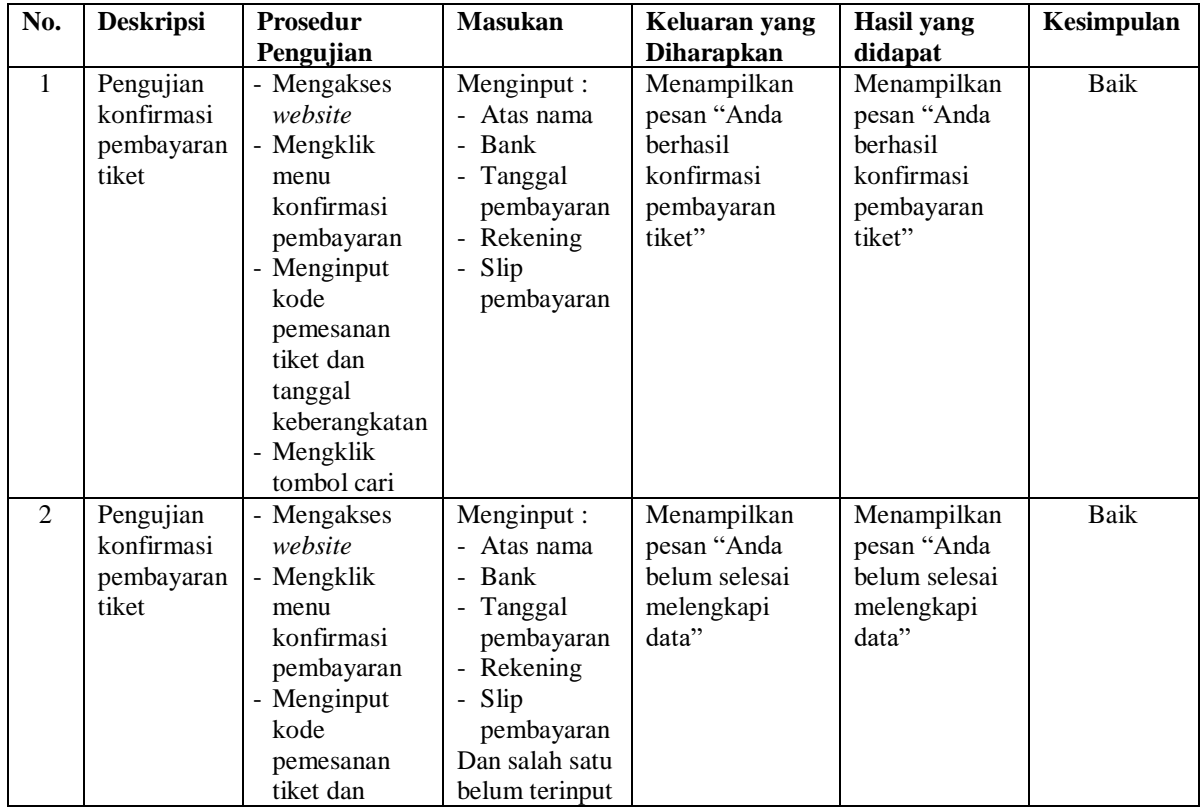

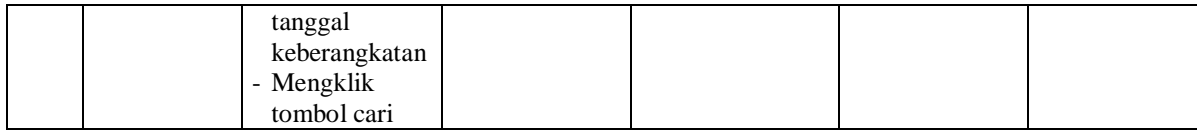

#### **5.3 ANALISIS HASIL YANG DICAPAI OLEH SISTEM**

Analisis hasil yang dicapai oleh sistem informasi penjualan tiket berbasis *web* yang telah dibangun untuk mengatasi permasalahan yang terjadi pada PO. Resha Trans Travel Jambi adalah sebagai berikut :

- 1. Sistem dirancang memberikan kemudahan bagi penumpang untuk memesan tiket secara *online* dan juga dapat melakukan konfirmasi pembayaran yang langsung dapat mencetak tiket secara *online* juga.
- 2. Sistem yang dirancang juga dapat melakukan pengolahan data mobil, data rute, data tiket sehingga dapat memberikan informasi yang lengkap kepada penumpang secara cepat dan tepat.
- 3. Sistem yang dirancang memudahkan admin dalam melakukan rekap data laporan khususnya untuk laporan penjualan tiket.

Adapun kelebihan dari sistem baru ini adalah sebagai berikut :

- 1. Sistem memudahkan penumpang memesan tiket dan mencetak tiket secara *online*
- 2. Sistem dapat melakukan pengolahan data mobil, data rute, dan data tiket baik menambah, mengubah dan menghapus data secara terkomputerisasi sehingga informasi yang ditampilkan lebih cepat dan tepat.

3. Sistem juga dapat membuat laporan-laporan yang akan diserahkan kepada pimpinan tepat pada waktunya karena secara terkomputeriasi sistem langsung menampilkan laporan yang ingin dicetak.

Dan kekurangan dari sistem baru ini adalah sebagai berikut :

- 1. Belum tersedianya fitur untuk pengaturan keamanan jaringan secara *online*
- 2. Belum tersedianya fitur yang dapat menampilkan grafik penjualan setiap bulan ataupun setiap tahunnya.